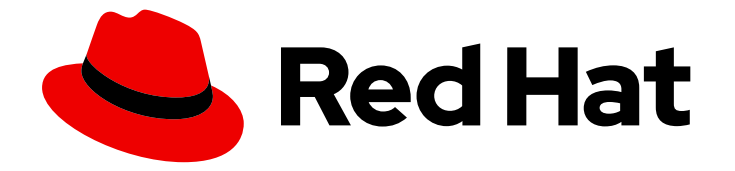

# Migration Toolkit for Applications 7.0

# Rules Development Guide

Create custom rules to enhance migration coverage.

Last Updated: 2024-05-23

Create custom rules to enhance migration coverage.

## Legal Notice

Copyright © 2024 Red Hat, Inc.

The text of and illustrations in this document are licensed by Red Hat under a Creative Commons Attribution–Share Alike 3.0 Unported license ("CC-BY-SA"). An explanation of CC-BY-SA is available at

http://creativecommons.org/licenses/by-sa/3.0/

. In accordance with CC-BY-SA, if you distribute this document or an adaptation of it, you must provide the URL for the original version.

Red Hat, as the licensor of this document, waives the right to enforce, and agrees not to assert, Section 4d of CC-BY-SA to the fullest extent permitted by applicable law.

Red Hat, Red Hat Enterprise Linux, the Shadowman logo, the Red Hat logo, JBoss, OpenShift, Fedora, the Infinity logo, and RHCE are trademarks of Red Hat, Inc., registered in the United States and other countries.

Linux ® is the registered trademark of Linus Torvalds in the United States and other countries.

Java ® is a registered trademark of Oracle and/or its affiliates.

XFS ® is a trademark of Silicon Graphics International Corp. or its subsidiaries in the United States and/or other countries.

MySQL<sup>®</sup> is a registered trademark of MySQL AB in the United States, the European Union and other countries.

Node.js ® is an official trademark of Joyent. Red Hat is not formally related to or endorsed by the official Joyent Node.js open source or commercial project.

The OpenStack ® Word Mark and OpenStack logo are either registered trademarks/service marks or trademarks/service marks of the OpenStack Foundation, in the United States and other countries and are used with the OpenStack Foundation's permission. We are not affiliated with, endorsed or sponsored by the OpenStack Foundation, or the OpenStack community.

All other trademarks are the property of their respective owners.

### Abstract

This guide describes how to create custom XML rules for the Migration Toolkit for Applications.

## Table of Contents

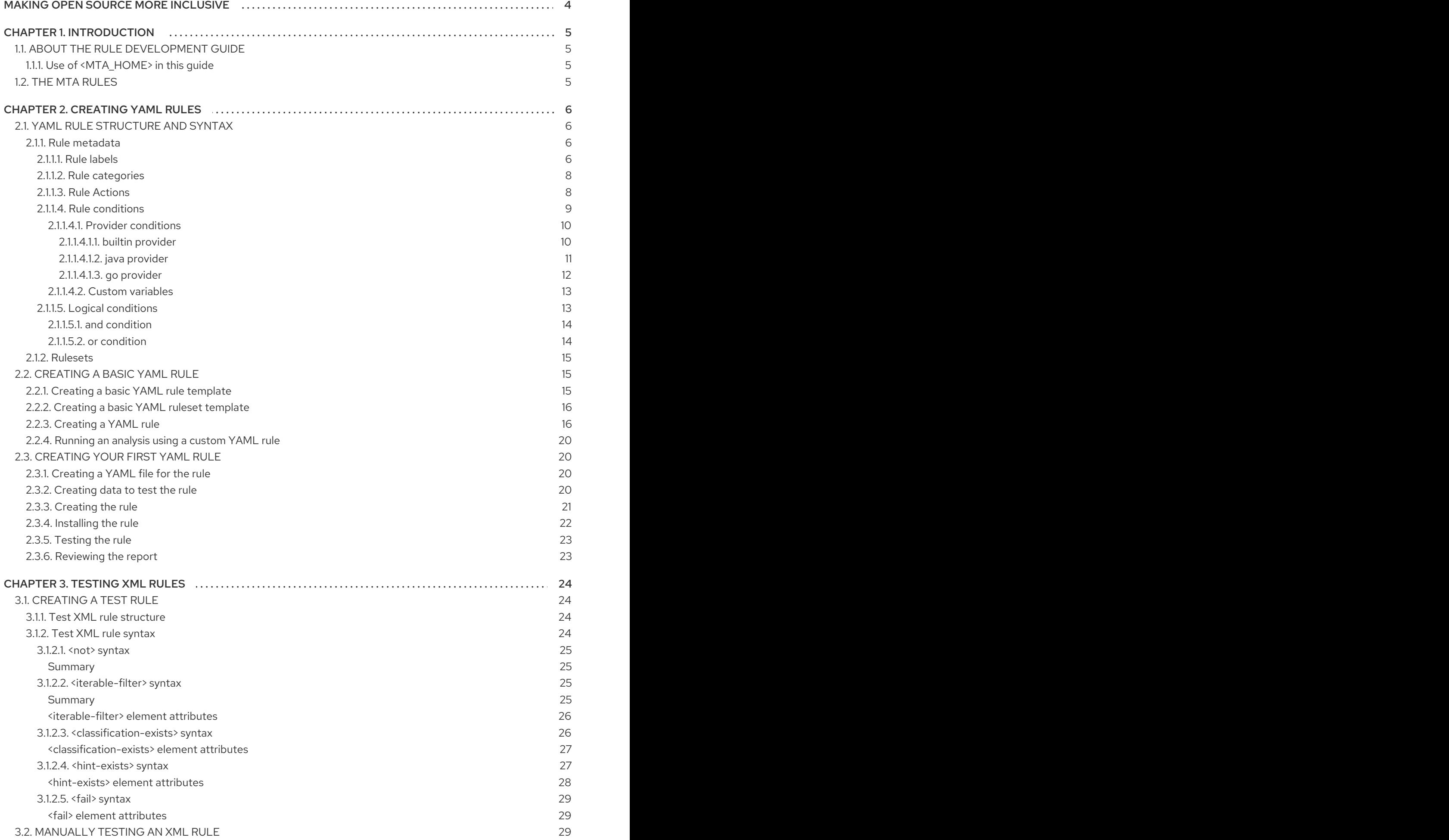

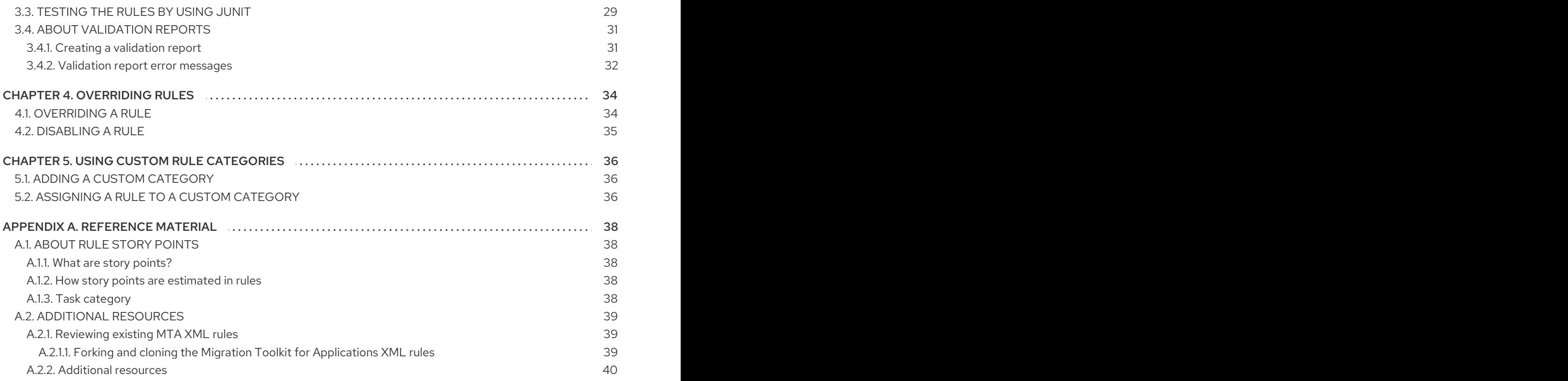

## MAKING OPEN SOURCE MORE INCLUSIVE

<span id="page-7-0"></span>Red Hat is committed to replacing problematic language in our code, documentation, and web properties. We are beginning with these four terms: master, slave, blacklist, and whitelist. Because of the enormity of this endeavor, these changes will be implemented gradually over several upcoming releases. For more details, see our CTO Chris Wright's [message](https://www.redhat.com/en/blog/making-open-source-more-inclusive-eradicating-problematic-language) .

## CHAPTER 1. INTRODUCTION

## <span id="page-8-1"></span><span id="page-8-0"></span>1.1. ABOUT THE RULE DEVELOPMENT GUIDE

This guide is intended for software engineers who want to create custom YAML-based rules for Migration Toolkit for Applications (MTA) tools.

See the *Introduction to the Migration Toolkit for [Applications](https://access.redhat.com/documentation/en-us/migration_toolkit_for_applications/7.0/html-single/introduction_to_the_migration_toolkit_for_applications)* for an overview and the *CLI [Guide](https://access.redhat.com/documentation/en-us/migration_toolkit_for_applications/7.0/html-single/cli_guide)* for details.

### <span id="page-8-2"></span>1.1.1. Use of **<MTA\_HOME>** in this guide

This guide uses the **<MTA\_HOME>** replaceable variable to denote the path to your MTA installation.

The mta-7.0.3-cli<OS>.zip\* extracts a single binary called **mta-cli**.

When you encounter **<MTA\_HOME>** in this guide, replace it with the actual path to your MTA installation.

## <span id="page-8-3"></span>1.2. THE MTA RUI FS

The Migration Toolkit for Applications (MTA) contains rule-based migration tools (analyzers) that you can use to analyze the application user interfaces (APIs), technologies, and architectures used by the applications you plan to migrate. MTA analyzer rules use the following rule pattern:

when(condition) message(message) tag(tags)

You can use the MTA rules internally to perform the following tasks:

- Extract files from archives.
- Decompile files.
- Scan and classify file types.
- Analyze XML and other file content.
- Analyze the application code.
- Build the reports.

MTA builds a data model based on the rule execution results and stores component data and relationships in a graph database. This database can then be queried and updated as required by the migration rules and for reporting purposes.

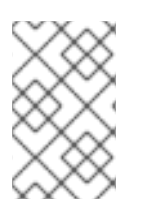

#### **NOTE**

You can create your own custom analyzer rules. You can use custom rules to identify the use of custom libraries or other components that might not be covered by the provided standard migration rules.

## CHAPTER 2. CREATING YAML RULES

<span id="page-9-0"></span>Each analyzer rule is a set of instructions that are used to analyze source code and detect issues that are problematic for migration.

The analyzer parses user-provided rules, applies them to applications' source code, and generates issues for matched rules. A collection of one or more rules forms a ruleset. Creating rulesets provides a way of organizing multiple rules that achieve a common goal. The analyzer CLI takes rulesets as input arguments.

## <span id="page-9-1"></span>2.1 YAML RULE STRUCTURE AND SYNTAX

MTA rules are written in YAML. Each rule consists of metadata, conditions and actions, which instruct the analyzer to take specified actions when given conditions match.

A YAML rule file in MTA contains one or more YAML rules.

#### <span id="page-9-2"></span>2.1.1. Rule metadata

Rule metadata contains general information about the rule. The structure of metadata is as follows:

<span id="page-9-5"></span><span id="page-9-4"></span>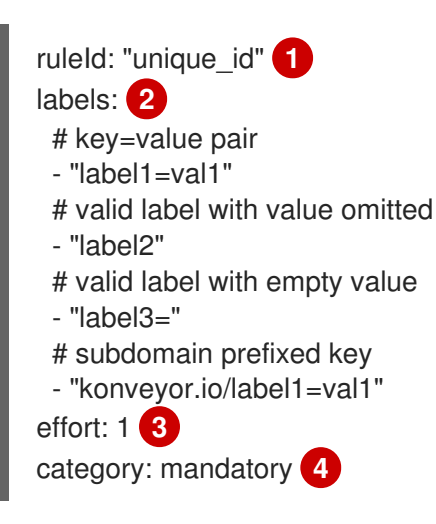

- <span id="page-9-7"></span><span id="page-9-6"></span>[1](#page-9-4) The ID must be unique within the ruleset to which the rule belongs.
- [2](#page-9-5) See below for a description of the label format.
- [3](#page-9-6) **effort** is an integer value that indicates the level of effort needed to fix this issue.
- [4](#page-9-7) **category** describes the severity of the issue for migration. The value can be either **mandatory**, **optional** or **potential**. For a description of these categories, see Rule [categories](#page-11-0).

#### <span id="page-9-3"></span>2.1.1.1. Rule labels

Labels are **key=val** pairs specified for rules or rulesets as well as dependencies. For dependencies, a provider adds the labels to the dependencies when retrieving them. Labels on a ruleset are automatically inherited by all the rules that belong to it.

#### Label format

Labels are specified under the **labels** field as a list of strings in **key=val** format as follows:

```
labels:
- "key1=val1"
```
- "key2=val2"

The key of a label can be subdomain-prefixed:

labels: - "konveyor.io/key1=val1"

The value of a label can be empty:

labels: - "konveyor.io/key="

The value of a label can be omitted. In that case, it is treated as an empty value:

labels: "konveyor.io/key"

#### Reserved labels

The analyzer defines some labels that have special meaning as follows:

- **konveyor.io/source**: Identifies the source technology to which a rule or a ruleset applies
- **konveyor.io/target**: Identifies the target technology to which a rule or a ruleset applies

#### Label selector

The analyzer CLI takes the **--label-selector** field as an option. It is a string expression that supports logical AND, OR and NOT operations. You can use it to filter-in or filter-out rules by their labels.

*Examples:*

- To filter-in all rules that have a label with the key **konveyor.io/source** and value **eap6**: **--label-selector="konveyor.io/source=eap6"**
- To filter-in all rules that have a label with the key **konveyor.io/source** and any value: **--label-selector="konveyor.io/source"**
- To perform logical AND operations on matches of multiple rules using the **&&** operator: **--label-selector="key1=val1 && key2"**
- To perform logical OR operations on matches of multiple rules using the **||** operator: **--label-selector="key1=val1 || key2"**
- To perform a NOT operation to filter-out rules that have **key1=val1** label set using the **!** operator: **--label-selector="!key1=val1"**

The analyzer engine adds labels to dependencies. These labels provide additional information about a

To group sub-expressions and control precedence using AND: **--label-selector="(key1=val1 || key2=val2) && !val3"**

#### Dependency labels

7

The analyzer engine adds labels to dependencies. These labels provide additional information about a dependency, such as its programming language and whether the dependency is open-source or internal.

Currently, the analyzer adds the following labels to dependencies:

labels:

- konveyor.io/dep-source=internal
- konveyor.io/language=java

#### Dependency label selector

The analyzer CLI accepts the **--dep-label-selector** option, which allows filtering-in or filtering-out incidents generated from a dependency by their labels.

For example, the analyzer adds a **konveyor.io/dep-source** label to dependencies with a value that indicates whether the dependency is a known open-source dependency.

To exclude incidents for all such open-source dependencies, you can use **--dep-label-selector** as follows:

#### **konveyor-analyzer … --dep-label-selector !konveyor.io/dep-source=open-source**

The Java provider in the analyzer can also add an exclude label to a list of packages. To exclude all such packages, you can use **--dep-label-selector** and the **!** operator as follows:

#### **konveyor-analyzer … --dep-label-selector !konveyor.io/exclude**

#### <span id="page-11-0"></span>2.1.1.2. Rule categories

- **mandatory**
	- You must resolve the issue for a successful migration, otherwise, the resulting application is not expected to build or run successfully. An example of such an issue is proprietary APIs that are not supported on the target platform.
- **optional**
	- If you do not resolve the issue, the application is expected to work, but the results might not be optimal. If you do not make the change at the time of migration, you need to put it on the schedule soon after your migration is completed. An example of such an issue is EJB 2.x code not upgraded to EJB 3.
- **potential**
	- You need to examine the issue during the migration process, but there is not enough information to determine whether resolving the issue is mandatory for the migration to succeed. An example of such an issue is migrating a third-party proprietary type when there is no directly compatible type on the target platform.

#### <span id="page-11-1"></span>2.1.1.3. Rule Actions

Rules can include 2 types of actions: *message* and *tag*. Each rule includes one of them or both.

#### Message actions

A message action creates an issue with a message when the rule matches. The custom data exported by providers can also be used in the message.

#### <span id="page-12-1"></span>**message: "helpful message about the issue"**

*Example:*

- ruleID: test-rule when: <CONDITION> message: Test rule matched. Please resolve this migration issue.

Optionally, a message can include hyperlinks to external URLs that provide relevant information about the issue or a quick fix.

```
links:
 - url: "konveyor.io"
  title: "Short title for the link"
```
A message can also be a template to include information about the match interpolated through custom variables on the rule.

#### Tag actions

A tag action instructs the analyzer to generate one or more tags for the application when a match is found. Each string in the **tag** field can be a comma-separated list of tags. Optionally, you can assign categories to tags.

tag:

- "tag1,tag2,tag3"
- "Category=tag4,tag5"

*Example*

```
- ruleID: test-rule
 when:
  <CONDITION>
 tag:
```
- Language=Golang
- Env=production
- Source Code

A tag can be a string or a **key=val** pair, where the key is treated as a tag category in MTA. Any rule that has a tag action is referred to as a "tagging rule" in this document.

Note that issues are not created for rules that contain only tag actions.

#### <span id="page-12-0"></span>2.1.1.4. Rule conditions

Each rule has a **when** block, which specifies a condition that needs to be met for MTA to perform a certain action.

The **when** block contains one condition, but that condition can have multiple conditions nested under it.

```
when:
 <condition>
  <nested-condition>
```
#### MTA supports three types of conditions: **provider**, **and**, and **or**.

#### <span id="page-13-0"></span>2.1.1.4.1. Provider conditions

MTA supports multi-language source code analysis. Searching for a specific language in the source code is enabled using the **provider** condition. This condition defines a search query for a specific language provider. The **provider** condition also specifies which of the provider's "capabilities" to use for analyzing the code.

The **provider** condition has the form **<provider name>.<capability>**:

```
when:
 <provider_name>.<capability>
  <input_fields>
```
The analyzer currently supports the following **provider** conditions:

- **builtin**
- **java**
- **go**

#### <span id="page-13-1"></span>2.1.1.4.1.1. **builtin** provider

**builtin** is an internal provider that can analyze various files and internal metadata generated by the engine.

This provider has the following capabilities:

- **file**
- **filecontent**
- **xml**
- **json**
- **hasTags**

#### **file**

The **file** capability enables the provider to search for files in the source code that match a given pattern.

```
when:
 builtin.file:
  pattern: "<regex_to_match_filenames>"
```
#### **filecontent**

The **filecontent** capability enables the provider to search for content that matches a given pattern.

```
when:
 builtin.filecontent:
  filePattern: "<regex_to_match_filenames_to_scope_search>"
  pattern: "<regex_to_match_content_in_the_matching_files>"
```
#### **xml**

The **xml** capability enables the provider to query XPath expressions on a list of provided XML files. This capability takes 2 input parameters, **xpath** and **filepaths**.

<span id="page-14-2"></span><span id="page-14-1"></span>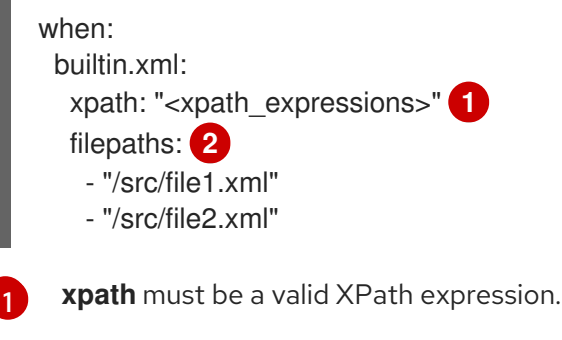

**filepaths** is a list of files to apply the XPath query to.

#### **json**

[2](#page-14-2)

The **json** capability enables the provider to query XPath expressions on a list of provided JSON files. Currently, **json** only takes XPath as input and performs the search on all JSON files in the codebase.

<span id="page-14-3"></span>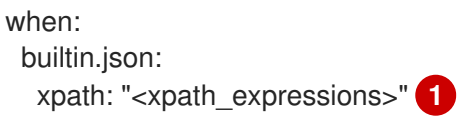

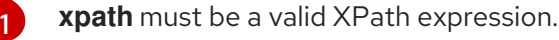

#### **hasTags**

[1](#page-14-4)

The **hasTags** capability enables the provider to query application tags. It queries the internal data structure to check whether the application has the given tags.

<span id="page-14-4"></span>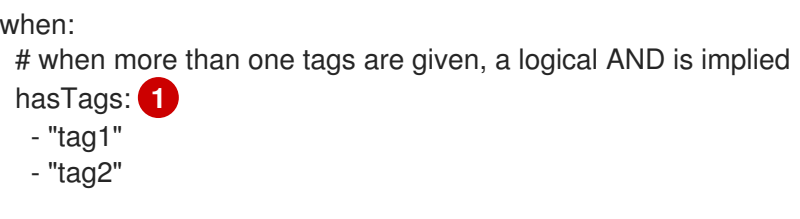

When more than one tags is given, a logical AND is implied.

#### <span id="page-14-0"></span>2.1.1.4.1.2. **java** provider

The **java** provider analyzes Java source code.

This provider has the following capabilities:

- **referenced**
- **dependency**.

#### **referenced**

The **referenced** capability enables the provider to find references in the source code. This capability takes two input parameters, **pattern** and **location**.

<span id="page-15-1"></span>when: java.referenced: pattern: "<pattern>" **1** location: "<location>" **2**

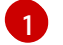

[2](#page-15-2)

<span id="page-15-2"></span>A RegEx pattern to match, for example, **org.kubernetes.\***

Specifies the exact location where the pattern needs to be matched, for example, **IMPORT**

The supported locations are the following:

- **CONSTRUCTOR CALL**
- **TYPE**
- **INHERITANCE**
- **METHOD\_CALL**
- **ANNOTATION**
- **IMPLEMENTS\_TYPE**
- **ENUM\_CONSTANT**
- **RETURN\_TYPE**
- **IMPORT**
- **VARIABLE\_DECLARATION**

#### **dependency**

The **dependency** capability enables the provider to find dependencies for a given application. MTA generates a list of the application's dependencies, and you can use this capability to query the list and check whether a certain dependency exists for the application within a given range of the dependency's versions.

<span id="page-15-4"></span><span id="page-15-3"></span>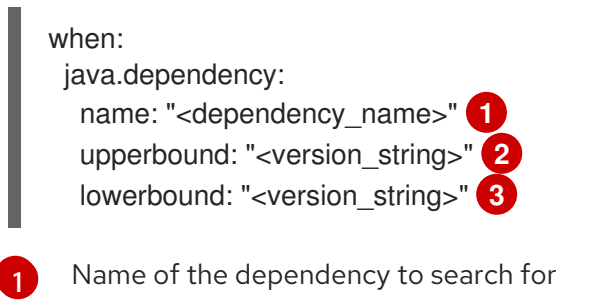

- <span id="page-15-5"></span>[2](#page-15-4) Upper bound on the version of the dependency
- [3](#page-15-5) Lower bound on the version of the dependency

#### <span id="page-15-0"></span>2.1.1.4.1.3. **go** provider

The **go** provider analyzes Go source code. This provider's capabilities are **referenced** and **dependency**.

#### **referenced**

The **referenced** capability enables the provider to find references in the source code.

when: go.referenced: "<regex\_to\_find\_reference>"

#### **dependency**

[2](#page-16-3)

[3](#page-16-4)

The **dependency** capability enables the provider to find dependencies for an application.

<span id="page-16-3"></span><span id="page-16-2"></span>[1](#page-16-2) Name of the dependency to search for when: go.dependency: name: "<dependency\_name>" **1** upperbound: "<version\_string>" **2** lowerbound: "<version\_string>" **3** 

<span id="page-16-4"></span>Upper bound on the version of the dependency

Lower bound on the version of the dependency

#### <span id="page-16-0"></span>2.1.1.4.2. Custom variables

Provider conditions can have associated custom variables. You can use custom variables to capture relevant information from the matched line in the source code. The values of these variables are interpolated with data matched in the source code. These values can be used to generate detailed templated messages in a rule's action (see [Message](#page-12-1) actions). They can be added to a rule in the **customVariables** field:

<span id="page-16-7"></span><span id="page-16-6"></span><span id="page-16-5"></span>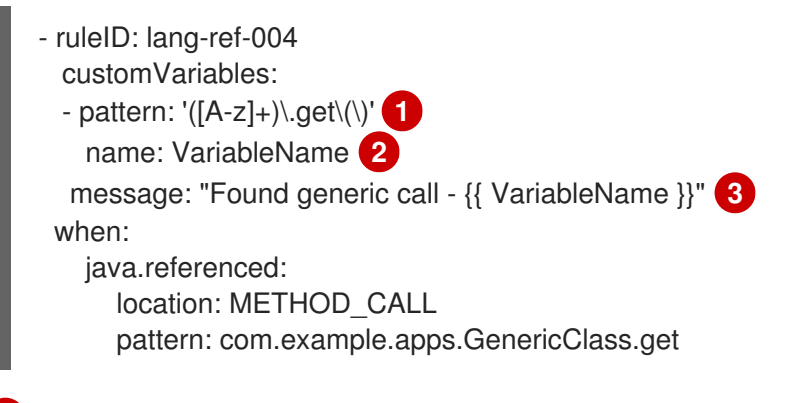

[1](#page-16-5) **pattern**: A RegEx pattern that is matched on the source code line when a match is found

The analyzer provides two basic logical conditions, **and** and **or**, which enable you to aggregate results of

[2](#page-16-6) **name**: The name of the variable that can be used in templates

[3](#page-16-7) **message**: A template for a message using a custom variable

<span id="page-16-1"></span>2.1.1.5. Logical conditions

The analyzer provides two basic logical conditions, **and** and **or**, which enable you to aggregate results of other conditions and create more complex queries.

#### <span id="page-17-0"></span>2.1.1.5.1. **and** condition

The **and** condition performs a logical AND operation on the results of an array of conditions. An **and** condition matches when *all* of its child conditions match.

```
when:
 and:
  - <condition1>
  - <condition2>
```
*Example*

```
when:
 and:
  - java.dependency:
    name: junit.junit
     upperbound: 4.12.2
     lowerbound: 4.4.0
  - java.referenced:
    location: IMPORT
```
pattern: junit.junit

Conditions can also be nested within other conditions.

*Example*

when:

and:

- and:

- go.referenced: "\*CustomResourceDefinition\*"
- java.referenced:

pattern: "\*CustomResourceDefinition\*"

- go.referenced: "\*CustomResourceDefinition\*"

#### <span id="page-17-1"></span>2.1.1.5.2. **or** condition

The **or** condition performs a logical OR operation on the results of an array of conditions. An **or** condition matches when *any* of its child conditions matches.

```
when:
 or:
  - <condition1>
  - <condition2>
```
*Example*

```
when:
 or:
 - java.dependency:
   name: junit.junit
   upperbound: 4.12.2
```
lowerbound: 4.4.0 - java.referenced: location: IMPORT pattern: junit.junit

#### <span id="page-18-0"></span>2.1.2. Rulesets

A set of rules forms a ruleset. MTA does not require every rule file to belong to a ruleset, but you can use rulesets to group multiple rules that achieve a common goal and to pass the rules to the rules engine.

You can create a ruleset by placing one or more YAML rules in a directory and creating a **ruleset.yaml** file at the directory root. When you pass this directory as input to the MTA CLI using the **--rules** option, all rules in this directory are treated as a part of the ruleset defined by **ruleset.yaml** file.

The **ruleset.yaml** file stores the metadata of the ruleset.

<span id="page-18-4"></span><span id="page-18-3"></span>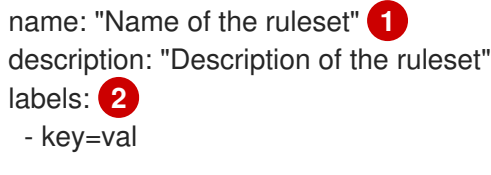

The name must be unique within the provided rulesets.

Ruleset labels are inherited by all rules that belong to the ruleset.

## <span id="page-18-1"></span>2.2. CREATING A BASIC YAMI RULE

This section describes how to create a basic MTA YAML rule. This assumes that you already have MTA installed. See the MTA *CLI [Guide](https://access.redhat.com/documentation/en-us/migration_toolkit_for_applications/7.0/html-single/cli_guide)* for installation instructions.

#### <span id="page-18-2"></span>2.2.1. Creating a basic YAML rule template

MTA YAML-based rules have the following basic structure:

when(condition) message(message) tag(tags)

#### Procedure

[1](#page-18-3)

[2](#page-18-4)

- 1. In the **/home/<USER>/** directory, create a file containing the basic syntax for YAML rules as follows:
	- category: mandatory description: | <DESCRIPTION TITLE> <DESCRIPTION TEXT> effort: <EFFORT> labels: - konveyor.io/source=<SOURCE\_TECH> - konveyor.io/target=<TARGET\_TECH> links:

- url: <HYPERLINK> title: <HYPERLINK\_TITLE> message: <MESSAGE> tag:  $-$  <TAG1 $>$  $- <$ TAG2 $>$ ruleID: <RULE\_ID> when: <CONDITIONS>

#### <span id="page-19-0"></span>2.2.2. Creating a basic YAML ruleset template

If you want to group multiple similar rules, you can create a ruleset for them by placing their files in a directory and creating a **ruleset.yaml** file at the directory's root. When you pass this directory as input to the MTA CLI using the **--rules** option, MTA treats all the files in the directory as belonging to the ruleset defined in the **ruleset.yaml** file.

#### Procedure

1. Create a template for **ruleset.yaml** files if you want to pass the entire directory using the **- rules** option:

<span id="page-19-3"></span><span id="page-19-2"></span>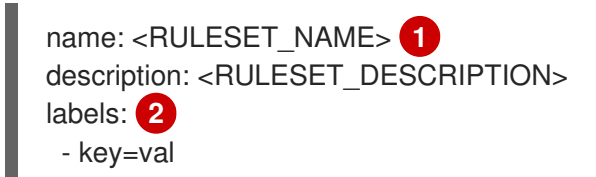

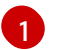

[2](#page-19-3)

The name must be unique within the provided rulesets.

Ruleset labels are inherited by all rules that belong to the ruleset.

#### <span id="page-19-1"></span>2.2.3. Creating a YAML rule

Each rule file contains one or more YAML rules. Every rule comprises metadata, conditions and actions.

#### Procedure

- 1. Create a **when** condition. The **when** condition of a YAML rule can be **provider**, **and** or **or**.
	- a. Create a **provider** condition

The provider condition is used to define a search query for a specific language provider and to invoke a certain capability of the provider.

The condition's general format is **<provider\_name>.<capability>**. The condition also has inner fields to specify details of the search. The way you create a **provider** condition and its inner fields depends on which provider you use and which capability you invoke.

The table below lists the available providers and their capabilities. Select a provider and its capability that suit the purpose of the rule you want to create. This part of the condition does not contain any of the condition's fields yet.

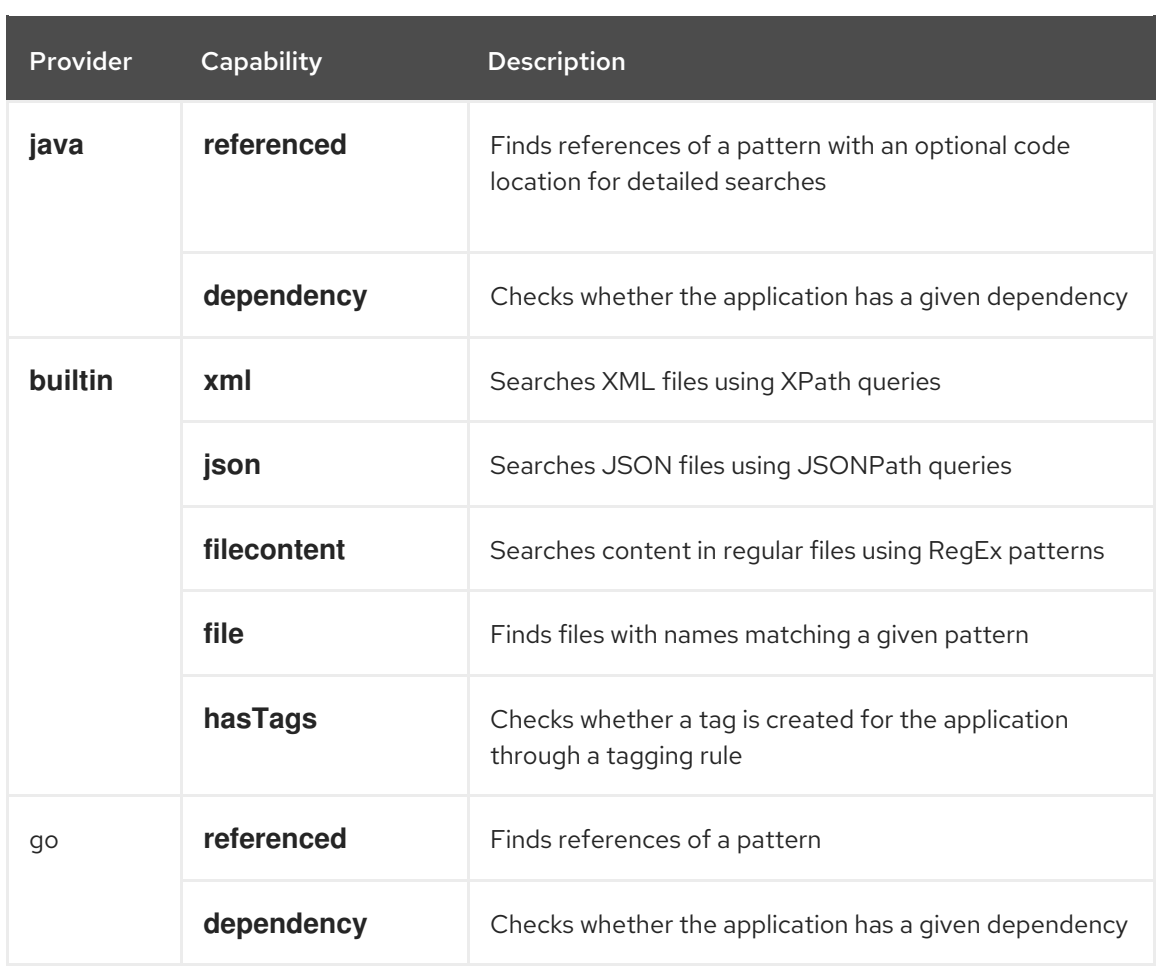

The example below shows a **java** provider condition that uses the **referenced** capability.

*Example*

when: java.referenced:

2. Add suitable fields to the **provider** condition.

The table below lists all available providers, their capabilities, and their fields. Select the fields that belong to the provider and capability that you have chosen. Note that some fields are mandatory.

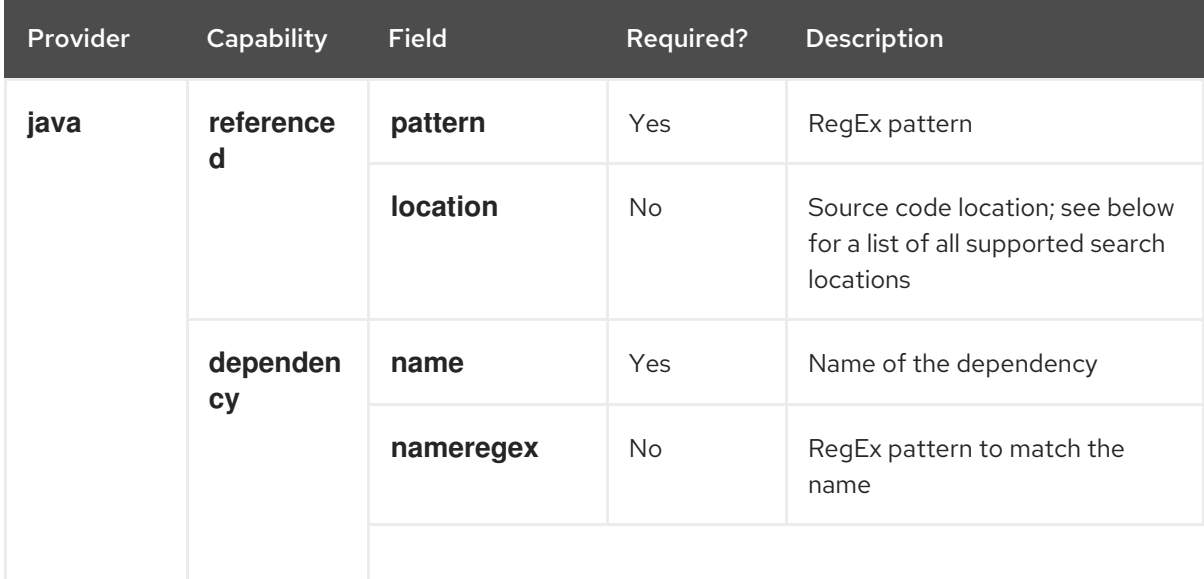

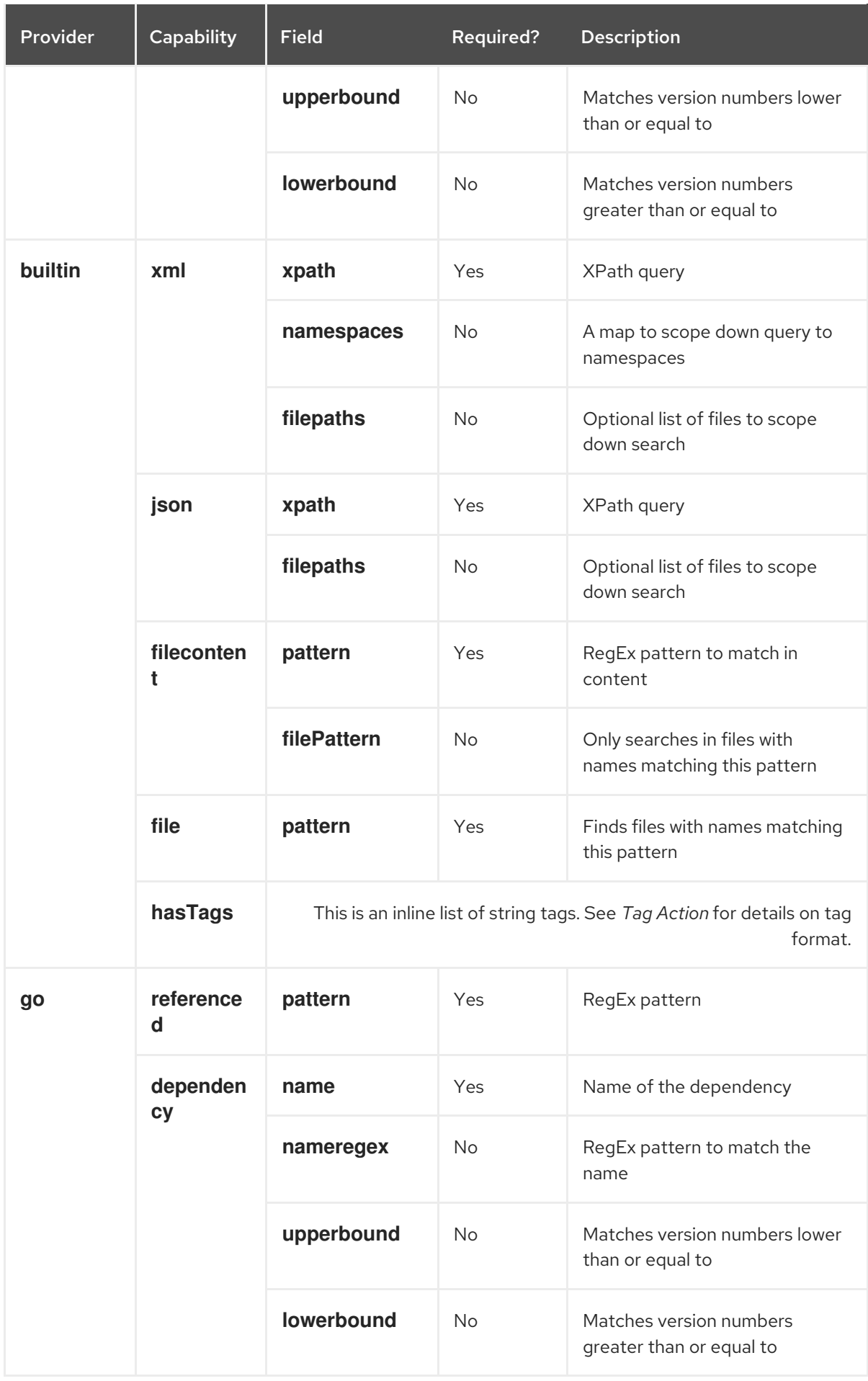

The following search locations can be used to scope down **java** searches:

- CONSTRUCTOR CALL
- TYPE
- · INHERITANCE
- METHOD\_CALL
- **ANNOTATION**
- $\bullet$  IMPLEMENTS\_TYPE
- ENUM\_CONSTANT
- **•** RETURN\_TYPE
- IMPORT
- VARIABLE DECLARATION The example below shows the **when** condition of a rule that searches for references of a package.

*Example*

when: java.referenced: location: PACKAGE pattern: org.jboss.\*

- 3. Create an **AND** or **OR** condition
	- An **and** condition matches when *all* of its child conditions match. Create an **and** condition as follows:

when: and: - java.dependency: name: junit.junit upperbound: 4.12.2 lowerbound: 4.4.0 - java.referenced: location: IMPORT pattern: junit.junit

An **or** condition matches when *any* of its child conditions match. Create an **or** condition as follows:

when: or: - java.dependency: name: junit.junit upperbound: 4.12.2 lowerbound: 4.4.0 - java.referenced: location: IMPORT pattern: junit.junit

#### <span id="page-23-0"></span>2.2.4. Running an analysis using a custom YAML rule

To run an analysis, use the **--rules** option in the CLI.

#### Procedure

To use the rules in a single rule file, **/home/<USER>/rule.yaml**, run the following command:

mta-cli analyze --input /home/<USER>/data/ --output /home/<USER>/output/ --rules /home/<USER>/rule.yaml

where:

- **/home/<USER>/data/** the directory of the source code or binary
- **/home/<USER>/output/** the directory for reports (HTML and YAML)
- To use multiple rule files, you need to place them in a directory and to add a **ruleset.yaml** file. Then the directory is treated as a *ruleset*, and you can pass it as input to the **--rules** option.

Note that if you wish to use the **--target** or **--source** option in the CLI, the engine will only select rules that match the label for that target. Therefore, make sure that you have added target or source labels on your rules. See [Reserved](#page-10-0) labels for more details.

## <span id="page-23-1"></span>2.3. CREATING YOUR FIRST YAML RULE

This section guides you through the process of creating and testing your first MTA YAML-based rule. This assumes that you have already installed MTA. See [Installing](https://access.redhat.com/documentation/en-us/migration_toolkit_for_applications/7.0/html-single/cli_guide/index#installing_and_running_the_cli) and running the CLI in the *CLI Guide* for installation instructions.

In this example, you will create a rule to discover instances where an application defines a **jboss-web.xml** file containing a **<class-loading>** element and to provide a link to the documentation that describes how to migrate the code.

#### <span id="page-23-2"></span>2.3.1. Creating a YAML file for the rule

Create a YAML file for your first rule.

\$ mkdir /home/<USER>/rule.yaml

#### <span id="page-23-3"></span>2.3.2. Creating data to test the rule

1. Create **jboss-web.xml** and **pom.xml** files in a directory:

mkdir /home/<USER>/data/ touch /home/<USER>/data/jboss-web.xml touch /home/<USER>/data/pom.xml

2. In the **jboss-web.xml** file you created, paste the following content:

<!DOCTYPE jboss-web PUBLIC "-//JBoss//DTD Web Application 4.2//EN" "http://www.jboss.org/j2ee/dtd/jboss-web\_4\_2.dtd"> <jboss-web> <class-loading java2ClassLoadingCompliance="false">

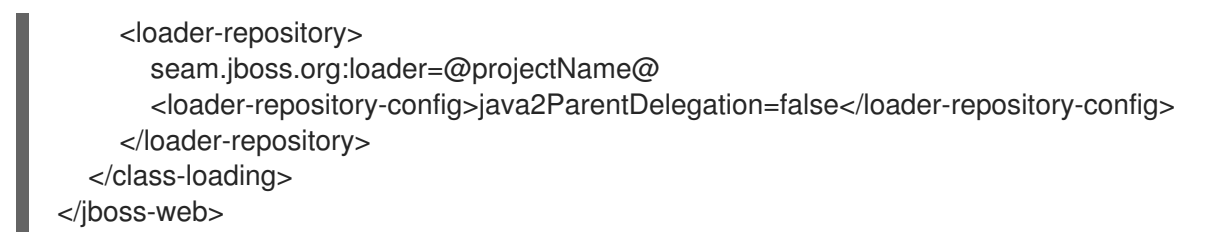

3. In the **pom.xml** file you created, paste the following content:

```
<project xmlns="http://maven.apache.org/POM/4.0.0"
xmlns:xsi="http://www.w3.org/2001/XMLSchema-instance"
xsi:schemaLocation="http://maven.apache.org/POM/4.0.0
http://maven.apache.org/xsd/maven-4.0.0.xsd">
<modelVersion>4.0.0</modelVersion>
```
<groupId>test</groupId> <artifactId>test</artifactId> <version>1.1.0-SNAPSHOT</version>

<properties> <maven.compiler.source>1.7</maven.compiler.source> <maven.compiler.target>1.7</maven.compiler.target> </properties>

<dependencies> </dependencies> </project>

#### <span id="page-24-0"></span>2.3.3. Creating the rule

MTA YAML-based rules use the following rule pattern:

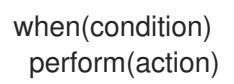

#### Procedure

1. In the **rule.yaml** file you created, paste the following contents:

<span id="page-24-4"></span><span id="page-24-3"></span><span id="page-24-2"></span><span id="page-24-1"></span>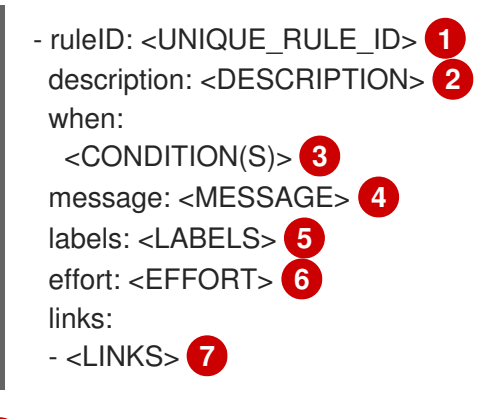

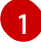

[2](#page-24-2)

<span id="page-24-7"></span><span id="page-24-6"></span><span id="page-24-5"></span>Unique ID for your rule, for instance, **jboss5-web-class-loading**.

Text description of the rule.

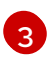

Complete the **when** block specifying one or more conditions:

- a. Use the **builtin** provider's XML capability because this rule checks for a match in an XML file.
- b. To match on the **class-loading** element that is a child of **jboss-web**, use the XPath expression **jboss-web/web-loading** as an XML query. In this case, you need just one condition:

when: builtin.xml: xpath: jboss-web/class-loading

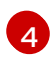

Helpful message explaining the migration issue. The message is generated in the report when the rule matches. For example:

message: The class-loading element is no longer valid in the jboss-web.xml file.

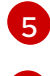

List of string labels for the rule.

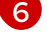

Number of expected story points to fix this issue.

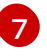

One or more hyperlinks pointing to documentation around the migration issues that you find.

#### links:

- url: https://access.redhat.com/documentation/en-US/JBoss Enterprise Application Platform/6.4/htmlsingle/Migration\_Guide/index.html#Create\_or\_Modify\_Files\_That\_Control\_Class\_Loading \_in\_JBoss\_Enterprise\_Application\_Platform\_6 title: Create or Modify Files That Control Class Loading in JBoss EAP 6

The rule is now complete and looks similar to the following:

- ruleID: jboss5-web-class-loading description: Find class loading element in JBoss XML file. when: builtin.xml: xpath: jboss-web/class-loading message: The class-loading element is no longer valid in the jboss-web.xml file. effort: 3 links: - url: https://access.redhat.com/documentation/en-US/JBoss\_Enterprise\_Application\_Platform/6.4/htmlsingle/Migration\_Guide/index.html#Create\_or\_Modify\_Files\_That\_Control\_Class\_Loading \_in\_JBoss\_Enterprise\_Application\_Platform\_6 title: Create or Modify Files That Control Class Loading in JBoss EAP 6

#### <span id="page-25-0"></span>2.3.4. Installing the rule

#### Procedure

1. Point the CLI to the rule file you created :

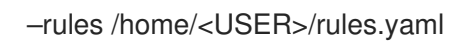

#### <span id="page-26-0"></span>2.3.5. Testing the rule

#### Procedure

To test the rule, point the input to the test data you created and pass the rule using the rules option in MTA CLI:

mta-cli analyze --input /home/<USER>/data/ --output /home/<USER>/output/ --rules /home/<USER>/rules.yaml

#### <span id="page-26-1"></span>2.3.6. Reviewing the report

Review the report to be sure that it provides the expected results.

#### Procedure

1. Once the analysis is complete, the command outputs the path to the HTML report:

INFO[0066] Static report created. Access it at this URL: URL="file:/home/<USER>/output/static-report/index.html"

Open **/home/<USER\_NAME>/output/static-report/index.html** in a web browser.

- 2. Navigate to the Issues tab in the left menu.
- 3. Verify that the rule is executed:
	- a. In the Issues table, type **JBoss XML** in the search bar.
	- b. Verify that the issue with the title **Find class loading element in JBoss XML file** is present in the table.
- 4. Click the jboss-web.xml link to open the affected file.

## CHAPTER 3. TESTING XML RULES

<span id="page-27-0"></span>After you have created an XML rule, you should create a test rule to ensure that it works.

## <span id="page-27-1"></span>3.1. CREATING A TEST RULE

Test rules are created using a process similar to the process for creating an XML rule, with the following differences:

- Test rules should be placed in a **tests/** directory beneath the rule to be tested.
- Any data, such as test classes, should be placed in a **data/** directory beneath the **tests/** directory.
- Test rules should use the **.windup.test.xml** extension.
- These rules use the structure defined in the Test XML Rule Structure.

In addition, it is recommended to create a test rule that follows the name of the rule it tests. For instance, if a rule were created with a filename of **proprietary-rule.mta.xml**, the test rule should be called **proprietary-rule.windup.test.xml**.

#### <span id="page-27-2"></span>3.1.1. Test XML rule structure

All test XML rules are defined as elements within **ruletests** which contain one or more **rulesets**. For more details, see the MTA XML rule [schema](http://windup.jboss.org/schema/windup-jboss-ruleset.xsd).

A ruletest is a group of one or more tests that targets a specific area of migration. This is the basic structure of the **<ruletest>** element.

- **<ruletest id="<RULE\_TOPIC>-test">**: Defines this as a unique MTA ruletest and gives it a unique ruletest id.
	- **<testDataPath>**: Defines the path to any data, such as classes or files, used for testing.
	- **<sourceMode>**: Indicates if the passed in data only contains source files. If an archive, such as an EAR, WAR, or JAR, is in use, then this should be set to **false**. Defaults to **true**.
	- **<rulePath>**: The path to the rule to be tested. This should end in the name of the rule to test.
	- **<ruleset>**: Rulesets containing the logic of the test cases. These are identical to the ones defined in Rulesets.

#### <span id="page-27-3"></span>3.1.2. Test XML rule syntax

In addition to the tags in the standard XML rule syntax, the following **when** conditions are commonly used for creating test rules:

- $\bullet$   $\leq$ not $\geq$
- **<iterable-filter>**
- **<classification-exists>**
- <hint-exists>

In addition to the tags in the standard **perform action** syntax, the following **perform** conditions are commonly used as actions in test rules:

**<fail>**

#### <span id="page-28-0"></span>3.1.2.1. < not > syntax

#### <span id="page-28-1"></span>Summary

The **<not>** element is the standard logical *not* operator, and is commonly used to perform a **<fail>** if the condition is not met.

The following is an example of a test rule that fails if only a specific message exists at the end of the analysis.

```
<ruletest xmlns="http://windup.jboss.org/schema/jboss-ruleset"
      id="proprietary-servlet-test" xmlns:xsi="http://www.w3.org/2001/XMLSchema-instance"
      xsi:schemaLocation="http://windup.jboss.org/schema/jboss-ruleset
http://windup.jboss.org/schema/jboss-ruleset/windup-jboss-ruleset.xsd">
 <testDataPath>data/</testDataPath>
 <rulePath>../proprietary-servlet.windup.xml</rulePath>
 <ruleset>
  <rules>
   <rule id="proprietary-servlet-01000-test">
     <when>
      <!--
   The `<not>` will perform a logical _not_ operator on the elements within.
  -->
      <sub>not</sub></sub>
       <!--
    The defined `<iterable-filter>`has a size of `1`. This rule will only match on a single instance of
the defined hint.
   -->
       <iterable-filter size="1">
         <hint-exists message="Replace the proprietary @ProprietaryServlet annotation with the Java
EE 7 standard @WebServlet annotation*" />
       </iterable-filter>
      \lt/not\gt</when>
     <!--
  This `<perform>` element is only executed if the previous `<when>` condition is false.
      This ensures that it only executes if there is not a single instance of the defined hint.
     -->
     <perform>
      <fail message="Hint for @ProprietaryServlet was not found!" />
     </perform>
   \langlerule\rangle</rules>
 </ruleset>
</ruletest>
```
The <not> element has no unique attributes or child elements.

#### <span id="page-28-2"></span>3.1.2.2. <iterable-filter> syntax

<span id="page-28-3"></span>Summary

The **<iterable-filter>** element counts the number of times a condition is verified. For additional information, see the [IterableFilter](http://windup.github.io/windup/docs/latest/javadoc/org/jboss/windup/rules/general/IterableFilter.html) class.

The following is an example that looks for four instances of the specified message.

```
<ruletest xmlns="http://windup.jboss.org/schema/jboss-ruleset"
      id="proprietary-servlet-test" xmlns:xsi="http://www.w3.org/2001/XMLSchema-instance"
      xsi:schemaLocation="http://windup.jboss.org/schema/jboss-ruleset
http://windup.jboss.org/schema/jboss-ruleset/windup-jboss-ruleset.xsd">
 <testDataPath>data/</testDataPath>
 <rulePath>../proprietary-servlet.mta.xml</rulePath>
 <ruleset>
  <rules>
    <rule id="proprietary-servlet-03000-test">
     <when>
      <!--
   The `<not>` will perform a logical _not_ operator on the elements within.
  -->
      <sub>not</sub></sub>
   <!--
     The defined `<iterable-filter>`has a size of `4`. This rule will only match on four instances of the
defined hint.
   -->
       <iterable-filter size="4">
         <hint-exists message="Replace the proprietary @ProprietaryInitParam annotation with the
Java EE 7 standard @WebInitParam annotation*" />
        </iterable-filter>
      </not>
     </when>
<!--
  This `<perform>` element is only executed if the previous `<when>` condition is false.
  In this configuration, it only executes if there are not four instances of the defined hint.
-->
     <perform>
      <fail message="Hint for @ProprietaryInitParam was not found!" />
     </perform>
    \langlerule\rangle\langlerules></ruleset>
</ruletest>
```
The **<iterable-filter>** element has no unique child elements.

#### <span id="page-29-0"></span><iterable-filter> element attributes

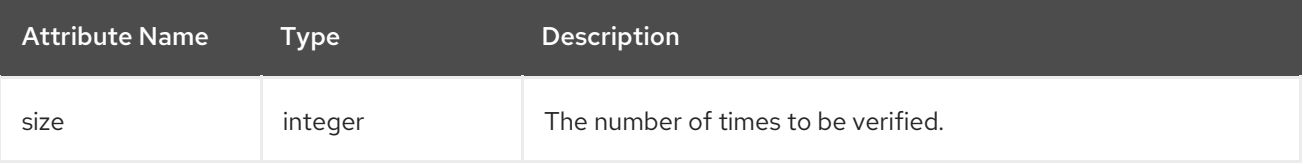

#### <span id="page-29-1"></span>3.1.2.3. <classification-exists> syntax

The **<classification-exists>** element determines if a specific classification title has been included in the analysis. For additional information, see the [ClassificationExists](http://windup.github.io/windup/docs/latest/javadoc/org/jboss/windup/reporting/config/ClassificationExists.html) class.

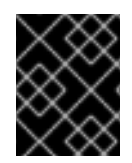

#### IMPORTANT

When testing for a message that contains special characters, such as **[** or **'**, you must escape each special character with a backslash (**\**) to correctly match.

The following is an example that searches for a specific classification title.

```
<ruletest xmlns="http://windup.jboss.org/schema/jboss-ruleset"
      id="proprietary-servlet-test" xmlns:xsi="http://www.w3.org/2001/XMLSchema-instance"
      xsi:schemaLocation="http://windup.jboss.org/schema/jboss-ruleset
http://windup.jboss.org/schema/jboss-ruleset/windup-jboss-ruleset.xsd">
 <testDataPath>data/</testDataPath>
 <rulePath>../weblogic.mta.xml</rulePath>
 <ruleset>
  <rules>
   <rule id="weblogic-01000-test">
     <when>
      <!--
   The `<not>` will perform a logical _not_ operator on the elements within.
  -->
      <sub>not</sub></sub>
   <!--
    The defined `<classification-exists>` is attempting to match on the defined title.
    This classification would have been generated by a matching `<classification title="WebLogic
scheduled job" .../>` rule.
   -->
       <classification-exists classification="WebLogic scheduled job" />
      < /not></when>
<!--
  This `<perform>` element is only executed if the previous `<when>` condition is false.
 In this configuration, it only executes if there is not a matching classification.
-->
     <perform>
      <fail message="Triggerable not found" />
     </perform>
   \langlerule\rangle</rules>
 </ruleset>
</ruletest>
```
The **<classification-exists>** has no unique child elements.

#### <span id="page-30-0"></span><classification-exists> element attributes

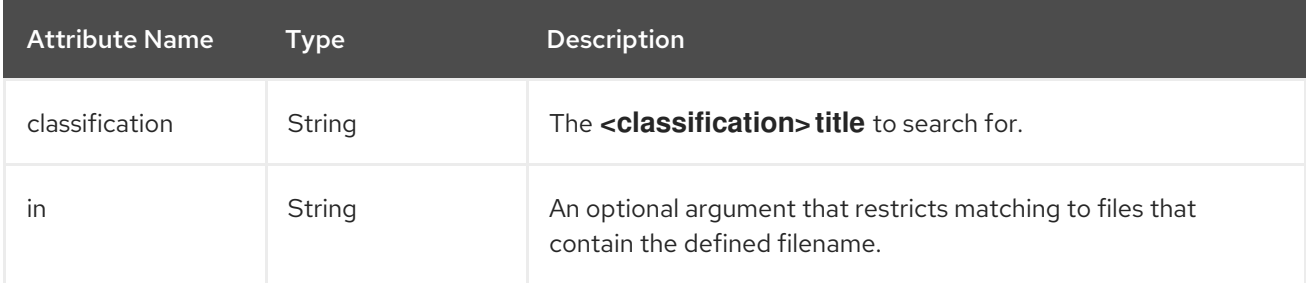

#### <span id="page-30-1"></span>3.1.2.4. <hint-exists> syntax

The **<hint-exists>** element determines if a specific hint has been included in the analysis. It searches for any instances of the defined message, and is typically used to search for the beginning or a specific class inside of a **<message>** element. For additional information, see the [HintExists](http://windup.github.io/windup/docs/latest/javadoc/org/jboss/windup/reporting/config/HintExists.html) class.

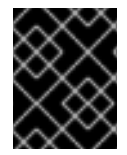

#### IMPORTANT

When testing for a message that contains special characters, such as **[** or **'**, you must escape each special character with a backslash (**\**) to correctly match.

The following is an example that searches for a specific hint.

```
<ruletest xmlns="http://windup.jboss.org/schema/jboss-ruleset"
      id="proprietary-servlet-test" xmlns:xsi="http://www.w3.org/2001/XMLSchema-instance"
      xsi:schemaLocation="http://windup.jboss.org/schema/jboss-ruleset
http://windup.jboss.org/schema/jboss-ruleset/windup-jboss-ruleset.xsd">
 <testDataPath>data/</testDataPath>
 <rulePath>../weblogic.windup.xml</rulePath>
 <ruleset>
  <rules>
   <rule id="weblogic-eap7-05000-test">
     <when>
      <!--
   The `<not>` will perform a logical _not_ operator on the elements within.
  -->
      <sub>not</sub></sub>
   <!--
    The defined `<hint-exists>` is attempting to match on the defined message.
    This message would have been generated by a matching `<message>` element on the `<hint>`
condition.
   -->
       <hint-exists message="Replace with the Java EE standard method
.*javax\.transaction\.TransactionManager\.resume\(Transaction tx\).*" />
      \lt/not\gt</when>
<!--
  This `<perform>` element is only executed if the previous `<when>` condition is false.
 In this configuration, it only executes if there is not a matching hint.
-->
     <perform>
      <fail message="Note to replace with standard TransactionManager.resume is missing!" />
     </perform>
   </rule>
  </rules>
 </ruleset>
</ruletest>
```
The **<hint-exists>** element has no unique child elements.

<span id="page-31-0"></span><hint-exists> element attributes

| <b>Attribute Name</b> | Tvpe   | <b>Description</b>                       |
|-----------------------|--------|------------------------------------------|
| message               | String | The <hint> message to search for.</hint> |

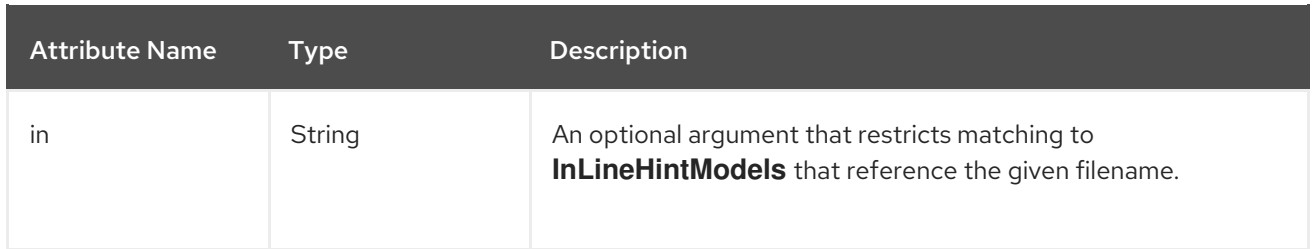

#### <span id="page-32-0"></span>3.1.2.5. <fail> syntax

The **<fail>** element reports the execution as a failure and displays the associated message. It is commonly used in conjunction with the **<not>** condition to display a message only if the conditions are not met.

The **<fail>** element has no unique child elements.

#### <span id="page-32-1"></span><fail> element attributes

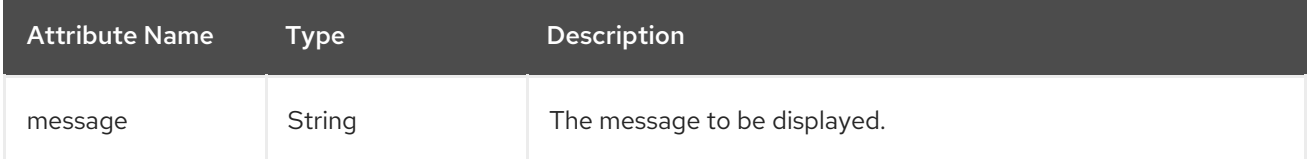

## <span id="page-32-2"></span>3.2. MANUALLY TESTING AN XML RULE

You can run an XML rule against your application file to test it:

\$ <MTA\_HOME>/mta-cli [--sourceMode] --input <INPUT\_ARCHIVE\_OR\_FOLDER> --output <OUTPUT\_REPORT\_DIRECTORY> --target <TARGET\_TECHNOLOGY> --packages <PACKAGE\_1> <PACKAGE\_2> <PACKAGE\_N>

You should see the following result:

Report created: <OUTPUT\_REPORT\_DIRECTORY>/index.html Access it at this URL: file:///<OUTPUT\_REPORT\_DIRECTORY>/index.html

More examples of how to run MTA are located in the Migration Toolkit for Applications *CLI [Guide](https://access.redhat.com/documentation/en-us/migration_toolkit_for_applications/7.0/html-single/cli_guide)*.

## <span id="page-32-3"></span>3.3. TESTING THE RULES BY USING JUNIT

Once a test rule has been created, it can be analyzed as part of a JUnit test to confirm that the rule meets all criteria for execution. The **WindupRulesMultipleTests** class in the MTA rules repository is designed to test multiple rules simultaneously, and provides feedback on any missing requirements.

#### Prerequisites

- Fork and clone the MTA XML rules. The location of this repository will be referred to as <RULESETS\_REPO>.
- Create a test XML rule.

#### Creating the JUnit test configuration

The following instructions detail creating a JUnit test using Eclipse. When using a different IDE, it is recommended to consult your IDE's documentation for instructions on creating a JUnit test.

- 1. Import the MTA rulesets repository into your IDE.
- 2. Copy the custom rules, along with the corresponding tests and data, into **</path/to/RULESETS\_REPO>/rules-reviewed/<RULE\_NAME>/**. This should create the following directory structure.

#### Directory structure

- \*rules-reviewed/\* \_(Root directory of the rules found within the project)\_ │ ├── \*<RULE\_NAME>/\* \_(Directory to contain the newly developed rule and tests)\_ │ │ ├── \*<RULE\_NAME>.windup.xml\* \_(Custom rule)\_  $-$  \*tests/\*  $\sqrt{2}$  (Directory that contains any test rules and data) – \*<RULE\_NAME>.windup.test.xml\* \_(Test rule)\_  $-$ \*data/\*  $\sqrt{\frac{1}{\pi}}$  (Optional directory to contain test rule data)

- 3. Select Run from the top menu bar.
- 4. Select Run Configurations… from the drop down that appears.
- 5. Right-click JUnit from the options on the left side and select New.
- 6. Enter the following:
	- Name: A name for your JUnit test, such as **WindupRulesMultipleTests**.
	- Project: Ensure this is set to **windup-rulesets**.
	- Test class: Set this to **org.jboss.windup.rules.tests.WindupRulesMultipleTests**.

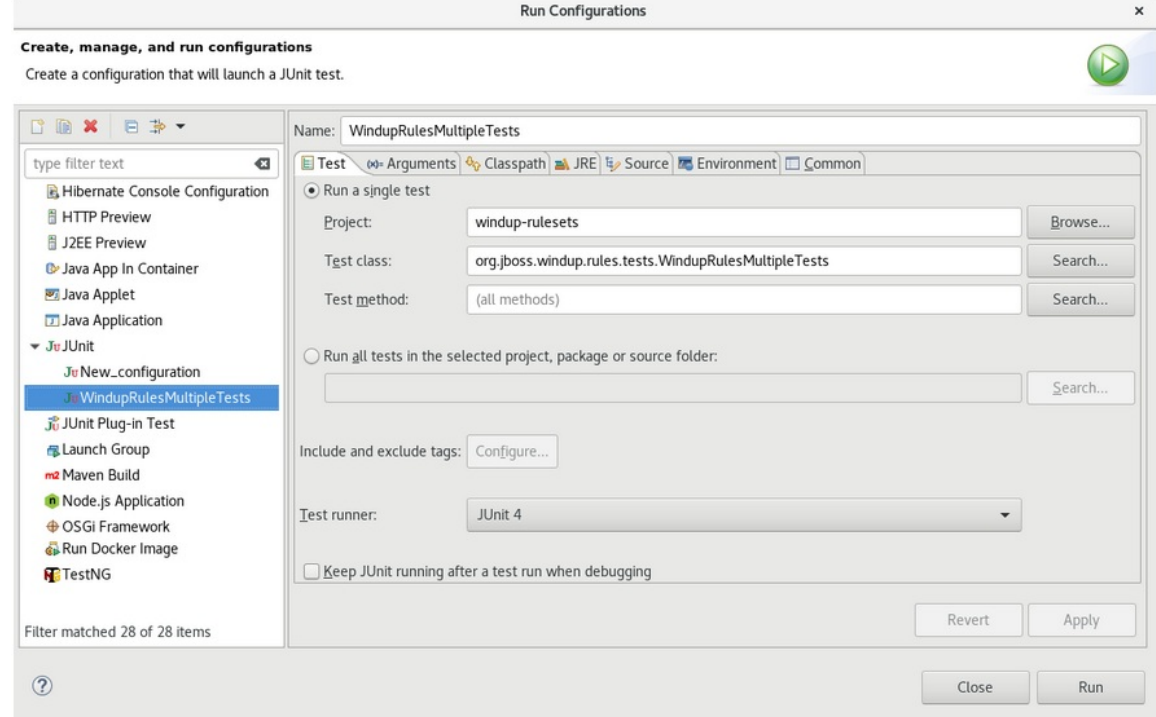

7. Select the Arguments tab, and add the **-DrunTestsMatching=<RULE\_NAME>** VM argument. For instance, if your rule name was **community-rules**, then you would add **- DrunTestsMatching=community-rules** as seen in the following image.

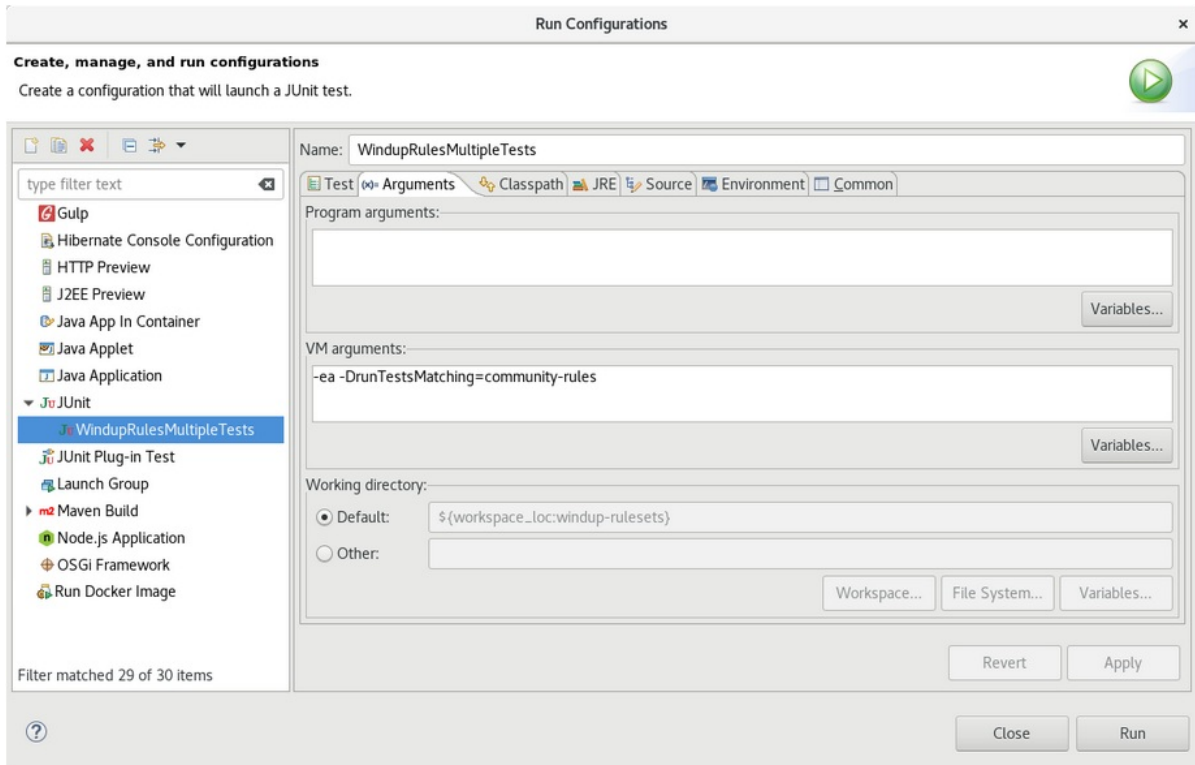

8. Click Run in the bottom right corner to begin the test.

When the execution completes, the results are available for analysis. If all tests passed, then the test rule is correctly formatted. If all tests did not pass, it is recommended to address each of the issues raised in the test failures.

#### <span id="page-34-0"></span>3.4. ABOUT VALIDATION REPORTS

Validation reports provide details about test rules and failures and contain the following sections:

**•** Summary

This section contains the total number of tests run and reports the number of errors and failures. It displays the total success rate and the time taken, in seconds, for the report to be generated.

• Package List

This section contains the number of tests executed for each package and reports the number of errors and failures. It displays the success rate and the time taken, in seconds, for each package to be analyzed.

A single package named **org.jboss.windup.rules.tests** is displayed unless additional test cases have been defined.

● Test Cases

This section describes the test cases. Each failure includes a Details section that can be expanded to show the stack trace for the assertion, including a human-readable line indicating the source of the error.

#### <span id="page-34-1"></span>3.4.1. Creating a validation report

You can create a validation report for your custom rules.

#### Prerequisites

- You must fork and clone the MTA XML rules.
- You must have one or more test XML rules to validate.

#### Procedure

- 1. Navigate to the local **windup-rulesets** repository.
- 2. Create a directory for your custom rules and tests: **windup-rulesets/rules-reviewed/myTests**.
- 3. Copy your custom rules and tests to the **windup-rulesets/rules-reviewed/<myTests>** directory.
- 4. Run the following command from the root directory of the **windup-rulesets** repository:

\$ mvn -Dtest=WindupRulesMultipleTests -DrunTestsMatching=<myTests> clean <myReport>:report **1 2**

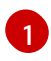

<span id="page-35-2"></span><span id="page-35-1"></span>Specify the directory containing your custom rules and tests. If you omit the **- DrunTestsMatching** argument, the validation report will include all the tests and take much longer to generate.

[2](#page-35-2)

Specify your report name.

The validation report is created in the **windup-rulesets/target/site/** repository.

#### <span id="page-35-0"></span>3.4.2. Validation report error messages

Validation reports contain errors encountered while running the rules and tests.

The following table contains error messages and how to resolve the errors.

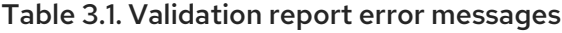

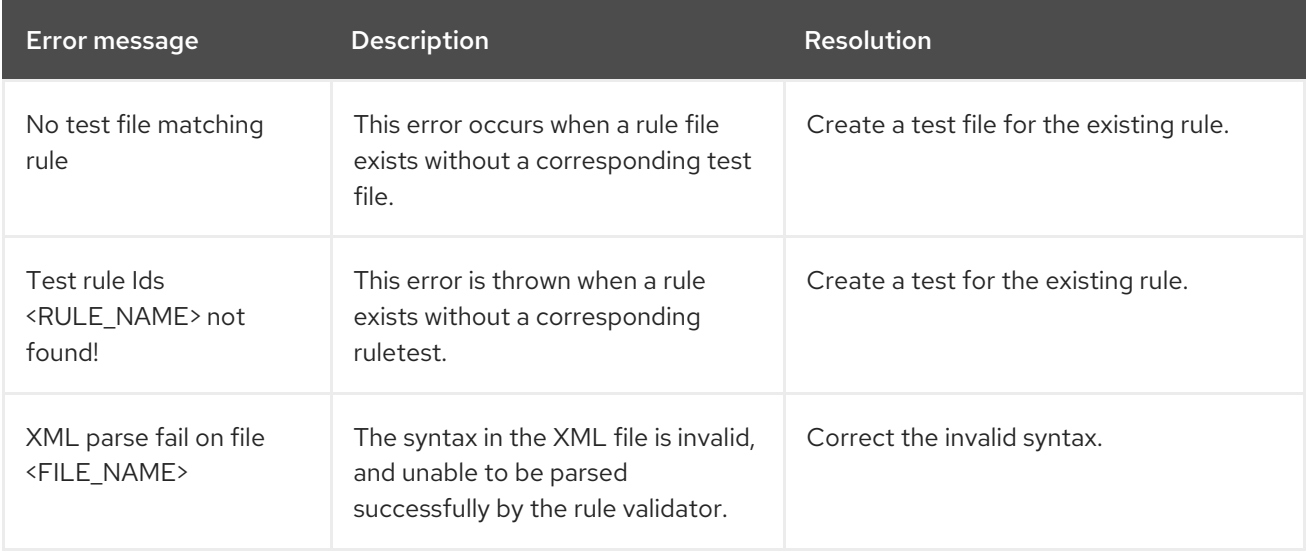

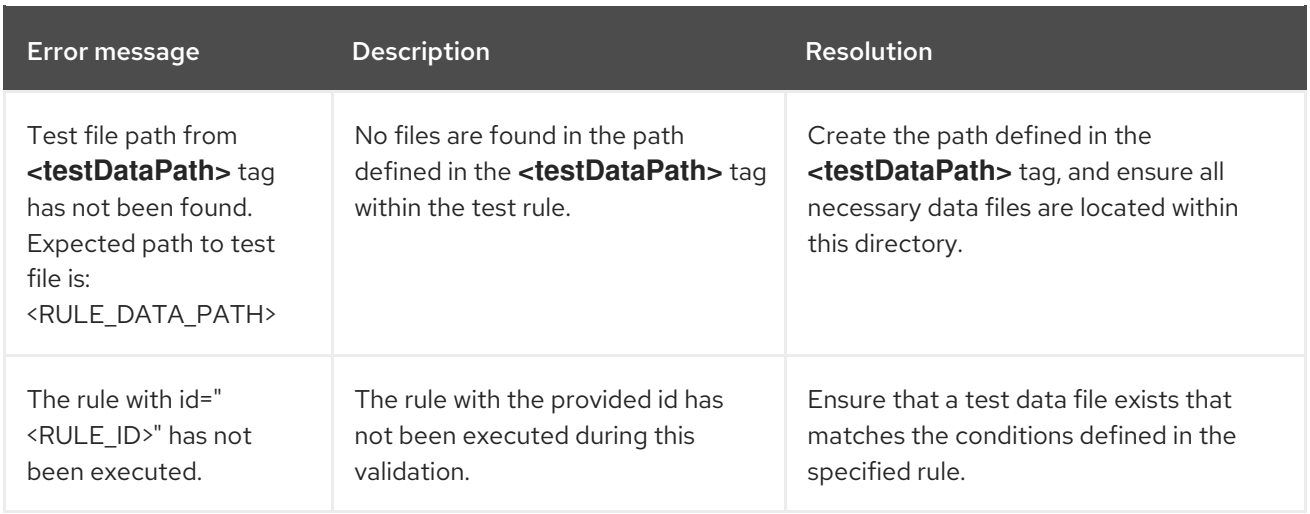

## CHAPTER 4. OVERRIDING RUI FS

<span id="page-37-0"></span>You can override core rules distributed with MTA or even custom rules. For example, you can change the matching conditions, effort, or hint text for a rule. This is done by making a copy of the original rule, marking it as a rule override, and making the necessary adjustments.

You can disable a rule by creating a rule override with an empty **<rule>** element.

## <span id="page-37-1"></span>4.1. OVERRIDING A RULE

You can override a core or custom rule.

#### Procedure

- 1. Copy the XML file that contains the rule you want to override to the custom rules directory. Custom rules can be placed in **<MTA\_HOME>/rules**, **\${user.home}/.mta/rules/**, or a directory specified by the **--userRulesDirectory** command-line argument.
- 2. Edit the XML file so that it contains only the **<rule>** elements for the rules that you want to override.

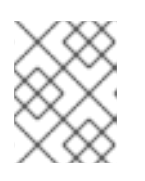

#### **NOTE**

Rules from the original ruleset that are not overridden by the new ruleset are run as normal.

- 3. Ensure that you keep the same rule and ruleset IDs. When you copy the original rule XML, this ensures that the IDs match.
- 4. Ensure that the target technology in the override ruleset matches one of the targets that you specified for running the analysis.
- 5. Add the **<overrideRules>true</overrideRules>** element to the ruleset metadata.
- 6. Update the rule definition. You can change anything in the rule definition. The new rule overrides the original rule in its entirety.

The following rule override example changes the **effort** of the **weblogic-02000** rule in the **weblogic** ruleset from **1** to **3**:

#### Rule override definition example

```
<?xml version="1.0"?>
<ruleset id="weblogic"
  xmlns="http://windup.jboss.org/schema/jboss-ruleset"
  xmlns:xsi="http://www.w3.org/2001/XMLSchema-instance"
  xsi:schemaLocation="http://windup.jboss.org/schema/jboss-ruleset
http://windup.jboss.org/schema/jboss-ruleset/windup-jboss-ruleset.xsd"> 1
  <metadata>
    ...
    <overrideRules>true</overrideRules> 2
  </metadata>
  <rules>
```

```
1
2
3
4
    Ensure that the ruleset id matches the original ruleset id.
    Add <overrideRules>true</overrideRules> to the <metadata> section.
    Ensure that the rule id matches the original rule id.
    Updated effort.
       <rule id="weblogic-02000" xmlns="http://windup.jboss.org/schema/jboss-ruleset"> 3
          <when>
            <javaclass references="weblogic.utils.StringUtils.{*}"/>
          </when>
          <perform>
            <hint effort="3" category-id="mandatory" title="WebLogic StringUtils Usage"> 4
               <message>Replace with the StringUtils class from Apache Commons.</message>
               <link href="https://commons.apache.org/proper/commons-lang/" title="Apache Commons
  Lang"/>
               <tag>weblogic</tag>
            </hint>
          </perform>
       \langlerule></rules>
   </ruleset>
```
When you run MTA, this rule overrides the original rule with the same rule ID. You can verify that the new rule was used by viewing the contents of the Rule Provider Executions Overview.

## <span id="page-38-0"></span>4.2. DISABLING A RULE

[1](#page-38-5)

To disable a rule, create a rule override definition with an empty **<rule>** element according to the following example:

#### Rule override definition example to disable a rule

```
<?xml version="1.0"?>
<ruleset id="weblogic"
  xmlns="http://windup.jboss.org/schema/jboss-ruleset"
  xmlns:xsi="http://www.w3.org/2001/XMLSchema-instance"
  xsi:schemaLocation="http://windup.jboss.org/schema/jboss-ruleset
http://windup.jboss.org/schema/jboss-ruleset/windup-jboss-ruleset.xsd">
  <metadata>
     ...
     <overrideRules>true</overrideRules>
  </metadata>
  <rules>
     <rule id="weblogic-02000" xmlns="http://windup.jboss.org/schema/jboss-ruleset">
     1
     </rule>
  </rules>
</ruleset>
```
<span id="page-38-5"></span>The **<rule>** element is empty so that the **weblogic-02000** rule in the **weblogic** ruleset is disabled.

## CHAPTER 5. USING CUSTOM RULE CATEGORIES

<span id="page-39-3"></span><span id="page-39-0"></span>You can create custom rule categories and assign MTA rules to them.

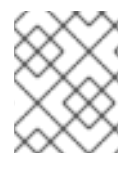

#### **NOTE**

Although MTA processes rules with the legacy **severity** field, you must update your custom rules to use the new **category-id** field.

## <span id="page-39-1"></span>5.1. ADDING A CUSTOM CATEGORY

You can add a custom category to the rule category file.

#### Procedure

- 1. Edit the rule category file, which is located at **<MTA\_HOME>/rules/migrationcore/core.windup.categories.xml**.
- 2. Add a new **<category>** element and fill in the following parameters:
	- *o* id: The ID that MTA rules use to reference the category.
	- **priority**: The sorting priority relative to other categories. The category with the lowest value is displayed first.
	- **name**: The display name of the category.
	- **description**: The description of the category.

#### Custom rule category example

```
<?xml version="1.0"?>
<categories>
  ...
  <category id="custom-category" priority="20000">
    <name>Custom Category</name>
    <description>This is a custom category.</description>
  </category>
</categories>
```
This category is ready to be referenced by MTA rules.

### <span id="page-39-2"></span>5.2. ASSIGNING A RULE TO A CUSTOM CATEGORY

You can assign a rule to your new custom category.

#### Procedure

In your MTA rule, update the **category-id** field as in the following example.

```
<rule id="rule-id">
  <when>
     ...
  </when>
```

```
<perform>
    <hint title="Rule Title" effort="1" category-id="custom-category">
      <message>Hint message.</message>
    </hint>
 </perform>
</rule>
```
If this rule condition is met, incidents identified by this rule use your custom category. The custom category is displayed on the dashboard and in the Issues report.

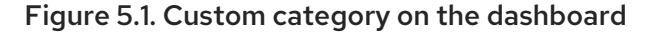

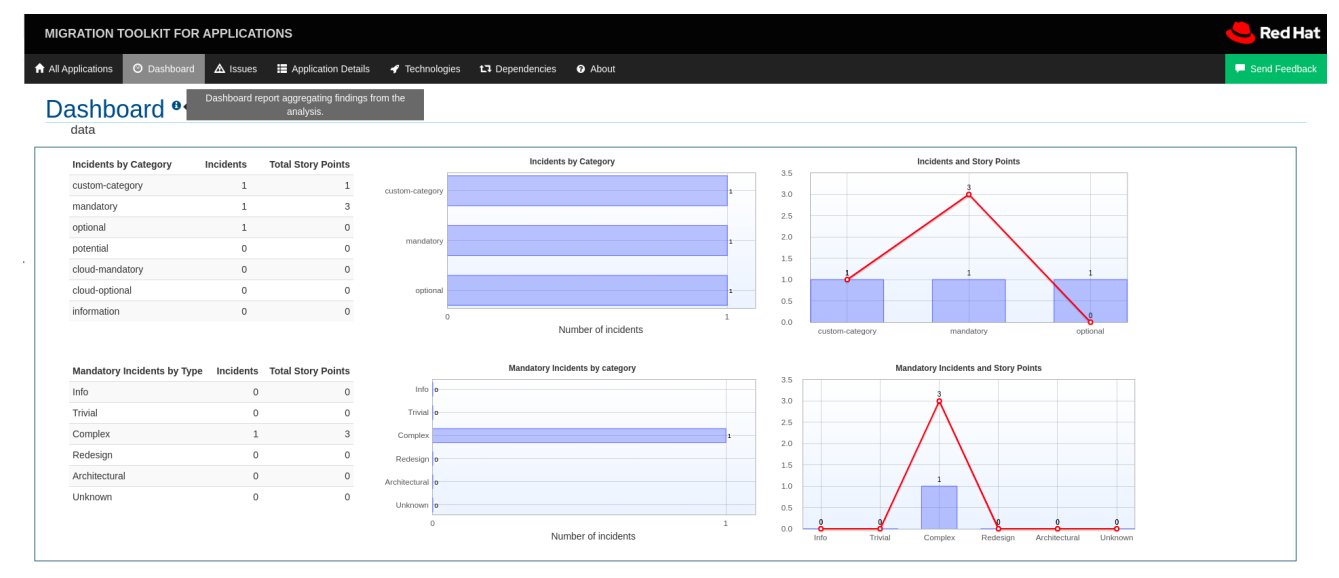

## APPENDIX A. REFERENCE MATERIAL

## <span id="page-41-1"></span><span id="page-41-0"></span>A.1. ABOUT RULE STORY POINTS

#### <span id="page-41-2"></span>A.1.1. What are story points?

*Story points* are an abstract metric commonly used in Agile software development to estimate the *level of effort* needed to implement a feature or change.

The Migration Toolkit for Applications uses story points to express the level of effort needed to migrate particular application constructs, and the application as a whole. It does not necessarily translate to manhours, but the value should be consistent across tasks.

#### <span id="page-41-3"></span>A.1.2. How story points are estimated in rules

Estimating the level of effort for the story points for a rule can be tricky. The following are the general guidelines MTA uses when estimating the level of effort required for a rule.

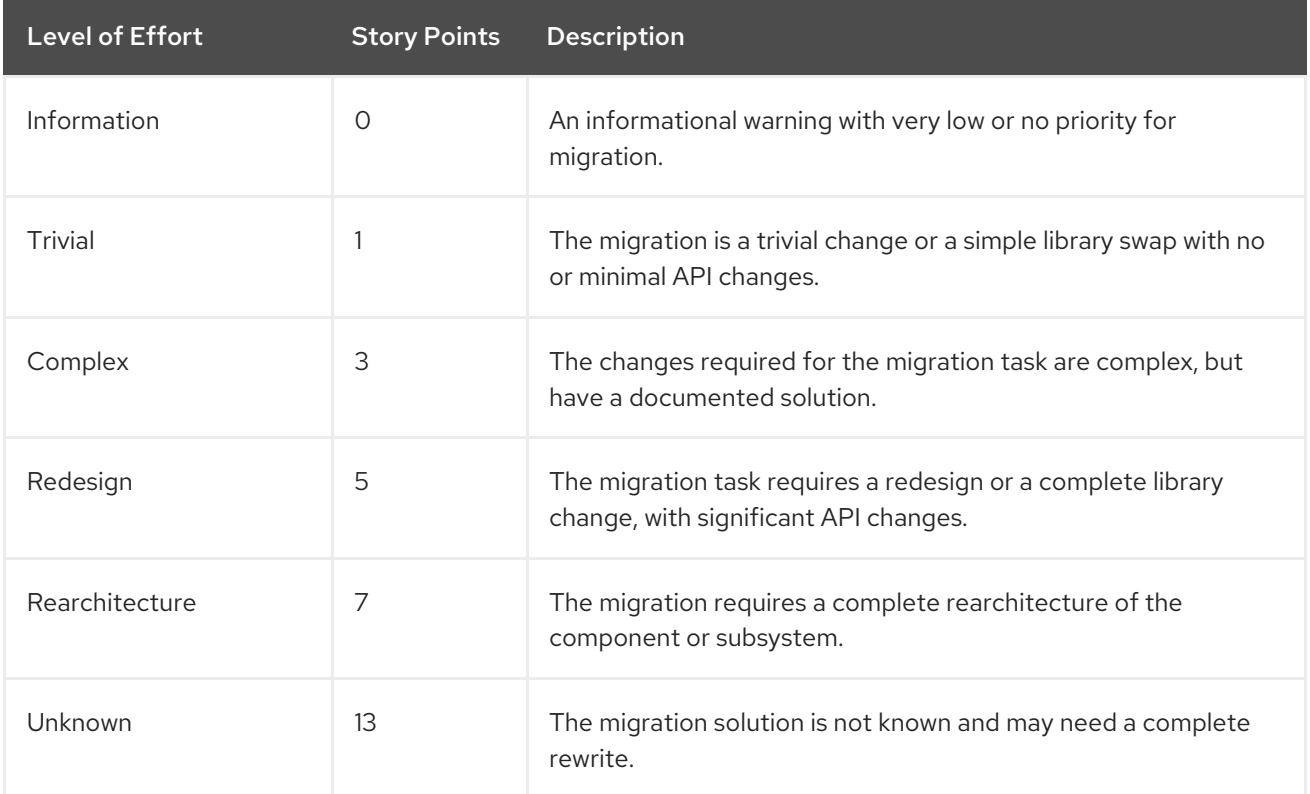

#### <span id="page-41-4"></span>A.1.3. Task category

In addition to the level of effort, you can categorize migration tasks to indicate the severity of the task. The following categories are used to group issues to help prioritize the migration effort.

#### Mandatory

The task must be completed for a successful migration. If the changes are not made, the resulting application will not build or run successfully. Examples include replacement of proprietary APIs that are not supported in the target platform.

If the migration task is not completed, the application should work, but the results may not be

#### **Optional**

If the migration task is not completed, the application should work, but the results may not be optimal. If the change is not made at the time of migration, it is recommended to put it on the schedule soon after your migration is completed.

#### Potential

The task should be examined during the migration process, but there is not enough detailed information to determine if the task is mandatory for the migration to succeed. An example of this would be migrating a third-party proprietary type where there is no directly compatible type.

#### Information

The task is included to inform you of the existence of certain files. These may need to be examined or modified as part of the modernization effort, but changes are typically not required.

For more information on categorizing tasks, see Using custom rule [categories.](#page-39-3)

## <span id="page-42-0"></span>A.2. ADDITIONAL RESOURCES

#### <span id="page-42-1"></span>A.2.1. Reviewing existing MTA XML rules

MTA XML-based rules are located on GitHub at the following location: [https://github.com/windup/windup-rulesets/tree/master/rules/rules-reviewed.](https://github.com/windup/windup-rulesets/tree/master/rules/rules-reviewed)

You can fork and clone the MTA XML rules on your local machine.

Rules are grouped by target platform and function. When you create a new rule, it is helpful to find a rule that is similar to the one you need and use it as a starting template.

New rules are continually added, so it is a good idea to check back frequently to review the updates.

#### <span id="page-42-2"></span>A.2.1.1. Forking and cloning the Migration Toolkit for Applications XML rules

The Migration Toolkit for Applications **windup-rulesets** repository provides working examples of how to create custom Java-based rule add-ons and XML rules. You can use them as a starting point for creating your own custom rules.

You must have the **[git](http://git-scm.com/)** client installed on your machine.

- 1. Click the **Fork** link on the Migration Toolkit for [Applications](https://github.com/windup/windup-rulesets/) Rulesets GitHub page to create the project in your own Git. The forked GitHub repository URL created by the fork should look like this: **https://github.com/<YOUR\_USER\_NAME>/windup-rulesets.git**.
- 2. Clone your Migration Toolkit for Applications rulesets repository to your local file system:

\$ git clone https://github.com/<YOUR\_USER\_NAME>/windup-rulesets.git

3. This creates and populates a **windup-rulesets** directory on your local file system. Navigate to the newly created directory, for example

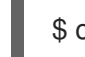

\$ cd windup-rulesets/

4. If you want to be able to retrieve the latest code updates, add the remote **upstream** repository so you can fetch any changes to the original forked repository.

\$ git remote add upstream https://github.com/windup/windup-rulesets.git

5. Get the latest files from the **upstream** repository.

\$ git fetch upstream

#### <span id="page-43-0"></span>A.2.2. Additional resources

- MTA Javadoc: <http://windup.github.io/windup/docs/latest/javadoc>
- MTA Jira issue tracker: <https://issues.redhat.com/projects/MTA/issues>
- MTA mailing list: [windup-eng@redhat.com](mailto:windup-eng@redhat.com)

*Revised on 2024-05-23 14:02:26 UTC*